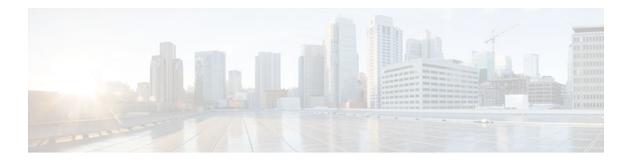

# **Configuring Multicast VPN**

#### Last Updated: August 29, 2011

The Multicast VPN (MVPN) feature provides the ability to support multicast over a Layer 3 Virtual Private Network (VPN). As enterprises extend the reach of their multicast applications, service providers can accommodate these enterprises over their Multiprotocol Label Switching (MPLS) core network. IP multicast is used to stream video, voice, and data to an MPLS VPN network core.

Historically, point-to-point tunnels were the only way to connect through a service provider network. Although such tunneled networks tend to have scalability issues, they represented the only means of passing IP multicast traffic through a VPN.

Because Layer 3 VPNs support only unicast traffic connectivity, deploying in conjunction with a Layer 3 VPN allows service providers to offer both unicast and multicast connectivity to Layer 3 VPN customers.

- Finding Feature Information, page 1
- Prerequisites for Configuring Multicast VPN, page 2
- Restrictions for Configuring Multicast VPN, page 2
- Information About Configuring Multicast VPN, page 2
- How to Configure Multicast VPN, page 9
- Configuration Examples for Multicast VPN, page 17
- Additional References, page 19
- Feature Information for Configuring Multicast VPN, page 20

# **Finding Feature Information**

Your software release may not support all the features documented in this module. For the latest feature information and caveats, see the release notes for your platform and software release. To find information about the features documented in this module, and to see a list of the releases in which each feature is supported, see the Feature Information Table at the end of this document.

Use Cisco Feature Navigator to find information about platform support and Cisco software image support. To access Cisco Feature Navigator, go to <a href="https://www.cisco.com/go/cfn">www.cisco.com/go/cfn</a>. An account on Cisco.com is not required.

# **Prerequisites for Configuring Multicast VPN**

- Before performing the tasks in this module, you should be familiar with the concepts described in the "IP Multicast Technology Overview" module.
- The tasks in this module assume that IP multicasting has been enabled and that the Protocol Independent Multicast (PIM) interfaces have been configured using the tasks described in the "Configuring Basic IP Multicast" module.

# **Restrictions for Configuring Multicast VPN**

- The update source interface for the Border Gateway Protocol (BGP) peerings must be the same for all BGP peerings configured on the router in order for the default multicast distribution tree (MDT) to be configured properly. If you use a loopback address for BGP peering, then PIM sparse mode must be enabled on the loopback address.
- The ip mroute-cache command must be enabled on the loopback interface used as the BGP peering
  interface in order for distributed multicast switching to function on the platforms that support it. The
  no ip mroute-cache command must not be present on these interfaces.
- MVPN does not support multiple BGP peering update sources.
- Data MDTs are not created for VPN routing and forwarding instance (VRF) PIM dense mode
  multicast streams because of the flood and prune nature of dense mode multicast flows and the
  resulting periodic bring-up and tear-down of such data MDTs.
- Multiple BGP update sources are not supported and configuring them can break MVPN reverse path
  forwarding (RPF) checking. The source IP address of the MVPN tunnels is determined by the highest
  IP address used for the BGP peering update source. If this IP address is not the IP address used as the
  BGP peering address with the remote provider edge (PE) router, MVPN will not function properly.

# **Information About Configuring Multicast VPN**

- Multicast VPN Operation, page 2
- Benefits of Multicast VPN, page 3
- Multicast VPN Routing and Forwarding and Multicast Domains, page 3
- Multicast Distribution Trees, page 3
- Multicast Tunnel Interface, page 5
- Multicast Distributed Switching Support for Multicast VPN, page 6
- MDT Address Family in BGP for Multicast VPN, page 6

# **Multicast VPN Operation**

MVPN IP allows a service provider to configure and support multicast traffic in an MPLS VPN environment. This feature supports routing and forwarding of multicast packets for each individual VRF instance, and it also provides a mechanism to transport VPN multicast packets across the service provider backbone.

A VPN is network connectivity across a shared infrastructure, such as an Internet service provider (ISP). Its function is to provide the same policies and performance as a private network, at a reduced cost of ownership, thus creating many opportunities for cost savings through operations and infrastructure.

An MVPN allows an enterprise to transparently interconnect its private network across the network backbone of a service provider. The use of an MVPN to interconnect an enterprise network in this way does not change the way that enterprise network is administered, nor does it change general enterprise connectivity.

#### **Benefits of Multicast VPN**

- Provides a scalable method to dynamically send information to multiple locations.
- Provides high-speed information delivery.
- Provides connectivity through a shared infrastructure.

# **Multicast VPN Routing and Forwarding and Multicast Domains**

MVPN introduces multicast routing information to the VPN routing and forwarding table. When a provider edge (PE) router receives multicast data or control packets from a customer edge (CE) router, forwarding is performed according to the information in the Multicast VPN routing and forwarding instance (MVRF). MVPN does not use label switching.

A set of MVRFs that can send multicast traffic to each other constitutes a multicast domain. For example, the multicast domain for a customer that wanted to send certain types of multicast traffic to all global employees would consist of all CE routers associated with that enterprise.

### **Multicast Distribution Trees**

MVPN establishes a static default MDT for each multicast domain. The default MDT defines the path used by PE routers to send multicast data and control messages to every other PE router in the multicast domain.

If Source Specific Multicast (SSM) is used as the core multicast routing protocol, then the multicast IP addresses used for the default and data multicast distribution tree (MDT) must be configured within the SSM range on all PE routers.

MVPN also supports the dynamic creation of MDTs for high-bandwidth transmission. Data MDTs are a feature unique to Cisco IOS software. Data MDTs are intended for high-bandwidth sources such as full-motion video inside the VPN to ensure optimal traffic forwarding in the MPLS VPN core. The threshold at which the data MDT is created can be configured on a per-router or a per-VRF basis. When the multicast transmission exceeds the defined threshold, the sending PE router creates the data MDT and sends a User Datagram Protocol (UDP) message, which contains information about the data MDT to all routers on the default MDT. The statistics to determine whether a multicast stream has exceeded the data MDT threshold are examined once every second. After a PE router sends the UDP message, it waits 3 more seconds before switching over; 13 seconds is the worst case switchover time and 3 seconds is the best case.

Data MDTs are created only for (S, G) multicast route entries within the VRF multicast routing table. They are not created for (\*, G) entries regardless of the value of the individual source data rate.

In the following example, a service provider has a multicast customer with offices in San Jose, New York, and Dallas. A one-way multicast presentation is occurring in San Jose. The service provider network supports all three sites associated with this customer, in addition to the Houston site of a different enterprise customer.

The default MDT for the enterprise customer consists of provider routers P1, P2, and P3 and their associated PE routers. PE4 is not part of the default MDT, because it is associated with a different

customer. The figure shows that no data flows along the default MDT, because no one outside of San Jose has joined the multicast.

Figure 1

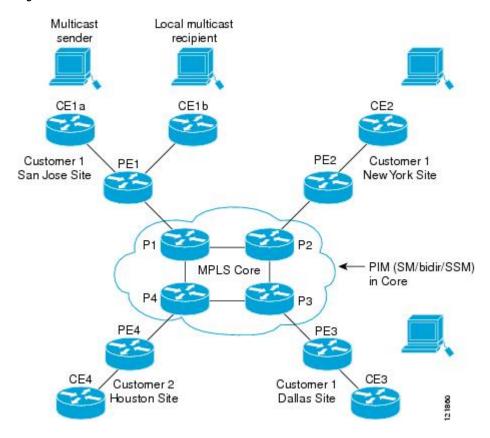

An employee in New York joins the multicast session. The PE router associated with the New York site sends a join request that flows across the default MDT for the multicast domain of the customer. PE1, the

PE router associated with the multicast session source, receives the request. The figure depicts that the PE router forwards the request to the CE router associated with the multicast source (CE1a).

Figure 2

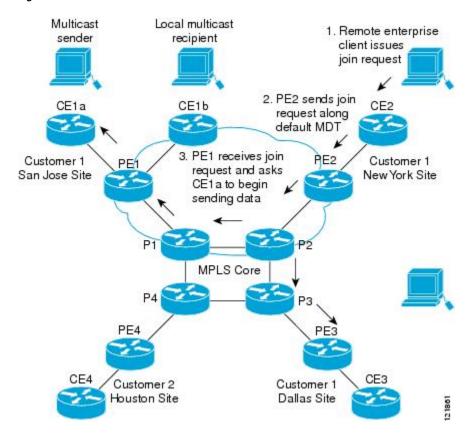

The CE router (CE1a) begins to send the multicast data to the associated PE router (PE1), which sends the multicast data along the default MDT. Immediately sending the multicast data, PE1 recognizes that the multicast data exceeds the bandwidth threshold for which a data MDT should be created. Therefore, PE1 creates a data MDT, sends a message to all routers using the default MDT that contains information about the data MDT, and, three seconds later, begins sending the multicast data for that particular stream using the data MDT. Only PE2 has interested receivers for this source, so only PE2 will join the data MDT and receive traffic on it.

PE routers maintain a PIM relationship with other PE routers over the default MDT and a PIM relationship with its directly attached PE routers.

### **Multicast Tunnel Interface**

An MVRF, which is created per multicast domain, requires the router to create a tunnel interface from which all MVRF traffic is sourced. A multicast tunnel interface is an interface the MVRF uses to access the multicast domain. It can be thought of as a conduit that connects an MVRF and the global MVRF. One tunnel interface is created per MVRF.

## Multicast Distributed Switching Support for Multicast VPN

Multicast distributed switching (MDS) is supported for MVPN on the Cisco 7500 series routers. When MDS is configured, ensure that all interfaces enabled for IP multicast have MDS enabled correctly--verify that no interface has the **no ip mroute-cache** command configured (including loopback interfaces).

### **MDT Address Family in BGP for Multicast VPN**

The **mdt** keyword has been added to the **address-family ipv4** command to configure an MDT address-family session. MDT address-family sessions are used to pass the source PE address and MDT group address to PIM using Border Gateway Protocol (BGP) MDT Subaddress Family Identifier (SAFI) updates.

- BGP Advertisement Methods for Multicast VPN Support, page 6
- Automigration to the MDT SAFI, page 8
- Guidelines for Configuring the MDT SAFI, page 8
- Guidelines for Upgrading a Network to Support the MDT SAFI, page 8
- Supported Policy, page 9

#### **BGP Advertisement Methods for Multicast VPN Support**

In a single autonomous system, if the default MDT for an MVPN is using PIM sparse mode (PIM-SM) with a rendezvous point (RP), then PIM is able to establish adjacencies over the Multicast Tunnel Interface (MTI) because the source PE and receiver PE discover each other through the RP. In this scenario, the local PE (the source PE) sends register messages to the RP, which then builds a shortest-path tree (SPT) toward the source PE. The remote PE, which acts as a receiver for the MDT multicast group, then sends (\*, G) joins toward the RP and joins the distribution tree for that group.

However, if the default MDT group is configured in a PIM Source Specific Multicast (PIM-SSM) environment rather than a PIM-SM environment, the receiver PE needs information about the source PE and the default MDT group. This information is used to send (S, G) joins toward the source PE to build a distribution tree from the source PE (without the need for an RP). The source PE address and default MDT group address are sent using BGP.

The table lists the BGP advertisement methods for sending the source PE address and the default MDT group that are available (by Cisco IOS release).

Table 1 BGP Advertisement Methods for MVPN

| Cisco IOS Release      | BGP Advertisement Method |
|------------------------|--------------------------|
| • Release 12.0(29)S    | Extended Communities     |
| • Release 12.2(33)SRA1 |                          |
| • Release 12.2(31)SB2  |                          |
| • Release 12.2(33)SXH  |                          |

#### Cisco IOS Release

#### **BGP Advertisement Method**

- Release 12.0(29)S and later 12.0S releases
- Release 12.2(31)SB2 and later 12.2SB releases
- Release 12.2(33)SRA and later 12.2SR releases
- Release 12.2(33)SXH and later 12.2SX releases
- BGP address family MDT SAFI

- BGP Extended Community, page 7
- BGP MDT SAFI, page 7

#### **BGP Extended Community**

When BGP extended communities are used, the PE loopback (source address) information is sent as a VPNv4 prefix using Route Distinguisher (RD) Type 2 (to distinguish it from unicast VPNv4 prefixes). The MDT group address is carried in a BGP extended community. Using a combination of the embedded source in the VPNv4 address and the group in the extended community, PE routers in the same MVRF instance can establish SSM trees to each other.

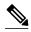

Note

Prior to the introduction of MDT SAFI support, the BGP extended community attribute was used as an interim solution to advertise the IP address of the source PE and default MDT group before IETF standardization. A BGP extended community attribute in an MVPN environment, however, has certain limitations: it cannot be used in inter-AS scenarios (because the attribute is nontransitive), and it uses RD Type 2 (which is not a supported standard).

#### **BGP MDT SAFI**

In Cisco IOS releases that support the MDT SAFI, the source PE address and the MDT group address are passed to PIM using BGP MDT SAFI updates. The RD type has changed to RD type 0 and BGP determines the best path for the MDT updates before passing the information to PIM.

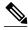

Note

To prevent backwards-compatibility issues, BGP allows the communication of the older style updates with peers that are unable to understand the MDT SAFI address family.

In Cisco IOS releases that support the MDT SAFI, the MDT SAFI address family needs to be explicitly configured for BGP neighbors using the **address-family ipv4 mdt** command. Neighbors that do not support the MDT SAFI still need to be enabled for the MDT SAFI in the local BGP configuration. Prior to the introduction of the MDT SAFI, additional BGP configuration from the VPNv4 unicast configuration was not needed to support MVPN.

Because the new MDT SAFI does not use BGP route-target extended communities, the regular extended community methods to filter these updates no longer apply. As a result, the **match mdt-group** route-map configuration command has been added to filter on the MDT group address using Access Control Lists (ACLs). These route maps can be applied--inbound or outbound--to the IPv4 MDT address-family neighbor configuration.

### Automigration to the MDT SAFI

In Cisco IOS Release 12.0(30)S3, automigration to the MDT SAFI functionality was introduced to ease the migration to the MDT SAFI. This functionality was integrated into Cisco IOS Releases 12.2(33)SRA1, 12.2(31)SB2, and 12.2(33)SXH. When migrating a Cisco IOS release to the MDT SAFI, existing VPNv4 neighbors will be automatically configured for the MDT SAFI upon bootup based on the presence of an existing default MDT configuration (that is, pre-MDT SAFI configurations will be automatically converted to an MDT SAFI configuration upon bootup). In addition, when a default MDT configuration exists and a VPNv4 neighbor in BGP is configured, a similar neighbor in the IPv4 MDT address family will be automatically configured.

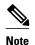

Because there is no VRF configuration on route reflectors (RRs), automigration to the MDT SAFI will not be triggered on RRs. The MDT SAFI configuration, thus, will need to be manually configured on RRs. Having a uniform MDT transmission method will reduce processing time on the routers (because MDT SAFI conversion is not necessary).

#### **Guidelines for Configuring the MDT SAFI**

- We recommend that you configure the MDT SAFI on all routers that participate in the MVPN. Even though the benefits of the MDT SAFI are for SSM tree building, the MDT SAFI must also be configured when using MVPN with the default MDT group for PIM-SM. From the multicast point of view, the MDT SAFI is not required for MVPN to work within a PIM-SM core. However, in certain scenarios, the new address family must be configured in order to create the MTI. Without this notification, the MTI would not be created and MVPN would not function (even with PIM-SM).
- For backward compatible sessions, extended communities must be enabled on all MDT SAFI peers. In
  a pure MDT SAFI environment there is no need to configure extended communities explicitly for
  MVPN. However, extended communities will be needed for VPNv4 interior BGP (iBGP) sessions to
  relay the route-target. In a hybrid (MDT SAFI and pre-MDT SAFI) environment, extended
  communities must be configured to send the embedded source in the VPNv4 address and the MDT
  group address to MDT SAFI neighbors.

### **Guidelines for Upgrading a Network to Support the MDT SAFI**

When moving from a pre-MDT SAFI to an MDT SAFI environment, the upmost care should be taken to minimize the impact to the MVPN service. The unicast service will not be affected, other than the outage due to the reload and recovery. To upgrade a network to support the MDT SAFI, we recommend that you perform the following steps:

- 1 Upgrade the PEs in the MVPN to a Cisco IOS release that supports the MDT SAFI. Upon bootup, the PE configurations will be automigrated to the MDT SAFI. For more information about the automigration to the MDT SAFI functionality, see the Automigration to the MDT SAFI, page 8 section.
- 2 After the PEs have been upgraded, upgrade the RRs and enable the MDT SAFI for all peers providing MVPN service. Enabling or disabling the MDT SAFI will reset the BGP peer relationship for all address families; thus, a loss of routing information may occur.

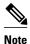

In the case of a multihomed BGP RR scenario, one of the RRs must be upgraded and configured last. The upgraded PEs will use this RR to relay MDT advertisements while the other RRs are being upgraded.

### **Supported Policy**

The following policy configuration parameters are supported under the MDT SAFI:

- Mandatory attributes and well-known attributes, such as the AS-path, multiexit discriminator (MED), BGP local-pref, and next hop attributes.
- Standard communities, community lists, and route maps.

# **How to Configure Multicast VPN**

- Configuring a Default MDT Group for a VRF, page 9
- Configuring the MDT Address Family in BGP for Multicast VPN, page 10
- Configuring the Data Multicast Group, page 13
- Configuring Multicast Routes and Information, page 14
- Verifying Information for the MDT Default Group, page 15

### **Configuring a Default MDT Group for a VRF**

Perform this task to configure a default MDT group for a VRF.

The default MDT group must be the same group configured on all routers that belong to the same VPN. The source IP address will be the address used to source the BGP sessions.

#### **SUMMARY STEPS**

- 1. enable
- 2. configure terminal
- 3. ip multicast-routing
- 4. ip multicast-routing vrf vrf-name
- 5. ip vrf vrf-name
- 6. mdt default group-address

#### **DETAILED STEPS**

|        | Command or Action | Pur | pose                             |
|--------|-------------------|-----|----------------------------------|
| Step 1 | enable            | Ena | bles privileged EXEC mode.       |
|        |                   | •   | Enter your password if prompted. |
|        | Example:          |     |                                  |
|        | Router> enable    |     |                                  |

|        | Command or Action                             | Purpose                                                                                                    |
|--------|-----------------------------------------------|----------------------------------------------------------------------------------------------------|
| Step 2 | configure terminal                            | Enters global configuration mode.                                                                                                    |
|        |                                               |                                                                                                    |
|        | Example:                                      |                                                                                                    |
|        | Router# configure terminal                    |                                                                                                    |
| Step 3 | ip multicast-routing                          | Enables multicast routing.                                                                                                    |
|        |                                               |                                                                                                    |
|        | Example:                                      |                                                                                                    |
|        | Router(config)# ip multicast-routing          |                                                                                                    |
| Step 4 | ip multicast-routing vrf vrf-name             | Supports the MVPN VRF instance.                                                                                                    |
|        |                                               |                                                                                                    |
|        | Example:                                      |                                                                                                    |
|        | Router(config)# ip multicast-routing vrf vrf1 |                                                                                                    |
| Step 5 | ip vrf vrf-name                               | Enters VRF configuration mode and defines the VPN routing instance by assigning a VRF name.                                                             |
|        |                                               |                                                                                                    |
|        | Example:                                      |                                                                                                    |
|        | Router(config)# ip vrf vrf1                   |                                                                                                    |
| Step 6 | mdt default group-address                     | Configures the multicast group address range for data MDT groups for a VRF.                                                                             |
|        | Example:                                      | <ul> <li>A tunnel interface is created as a result of this command.</li> <li>By default, the destination address of the tunnel header is the</li> </ul> |
|        | Router(config-vrf)# mdt default 232.0.0.1     | group-address argument.                                                                                                    |

# **Configuring the MDT Address Family in BGP for Multicast VPN**

Perform this task to configure an MDT address family session on PE routers to establish MDT peering sessions for MVPN.

Before MVPN peering can be established through an MDT address family, MPLS and Cisco Express Forwarding (CEF) must be configured in the BGP network and multiprotocol BGP on PE routers that provide VPN services to CE routers.

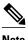

The following policy configuration parameters are not supported:

- Route-originator attribute
- Network Layer Reachability Information (NLRI) prefix filtering (prefix lists, distribute lists)
- Extended community attributes (route target and site of origin)

>

#### **SUMMARY STEPS**

- 1. enable
- 2. configure terminal
- **3. router bgp** *as-number*
- 4. address-family ipv4 mdt
- 5. neighbor neighbor-address activate
- **6.** neighbor neighbor-address send-community [both | extended | standard]
- 7. exit
- 8. address-family vpnv4
- **9. neighbor** *neighbor-address* **activate**
- $\textbf{10.} \, \textbf{neighbor} \, \textit{neighbor-address} \, \textbf{send-community} \, [\textbf{both} \mid \textbf{extended} \mid \textbf{standard}]$
- 11. end

#### **DETAILED STEPS**

|        | Command or Action                | Purpose                                            |
|--------|----------------------------------|----------------------------------------------------|
| Step 1 | enable                           | Enables privileged EXEC mode.                      |
|        |                                  | Enter your password if prompted.                   |
|        | Example:                         |                                                    |
|        | Router> enable                   |                                                    |
| Step 2 | configure terminal               | Enters global configuration mode.                  |
|        |                                  |                                                    |
|        | Example:                         |                                                    |
|        | Router# configure terminal       |                                                    |
| Step 3 | router bgp as-number             | Enters router configuration mode and creates a BGP |
|        |                                  | routing process.                                   |
|        | Example:                         |                                                    |
|        | Router(config)# router bgp 65535 |                                                    |

|         | Command or Action                                                                                                    | Purpose                                                                              |
|---------|----------------------------------------------------------------------------------------------------|--------------------------------------------------------------------------------------|
| Step 4  | address-family ipv4 mdt                                                                                                    | Enters address family configuration mode to create an IP MDT address family session. |
|         | Example:                                                                                                    |                                                                                      |
|         | Router(config-router)# address-family ipv4 mdt                                                                                                    |                                                                                      |
| Step 5  | neighbor neighbor-address activate                                                                                                    | Enables the MDT address family for this neighbor.                                    |
|         | Example:                                                                                                    |                                                                                      |
|         | Router(config-router-af)# neighbor 192.168.1.1 activate                                                                                                   |                                                                                      |
| Step 6  | $\begin{tabular}{ll} \bf neighbor \it{neighbor-address} \bf send-community [both   extended   \\ \bf standard] \end{tabular}$                             | Enables community and (or) extended community exchange with the specified neighbor.  |
|         | Example:                                                                                                    |                                                                                      |
|         | Router(config-router-af)# neighbor 192.168.1.1 send-community extended                                                                                    |                                                                                      |
| Step 7  | exit                                                                                                    | Exits address family configuration mode and returns to router configuration mode.    |
|         | Example:                                                                                                    |                                                                                      |
|         | Router(config-router-af)# exit                                                                                                    |                                                                                      |
| Step 8  | address-family vpnv4                                                                                                    | Enters address family configuration mode to create a VPNv4 address family session.   |
|         | Example:                                                                                                    |                                                                                      |
|         | Router(config-router)# address-family vpnv4                                                                                                    |                                                                                      |
| Step 9  | neighbor neighbor-address activate                                                                                                    | Enables the VPNv4 address family for this neighbor.                                  |
|         | Example:                                                                                                    |                                                                                      |
|         | Router(config-router-af)# neighbor 192.168.1.1 activate                                                                                                   |                                                                                      |
| Step 10 | $\begin{tabular}{ll} \textbf{neighbor-} address \textbf{ send-community } [\textbf{both} \mid \textbf{extended} \mid \\ \textbf{standard}] \end{tabular}$ | Enables community and (or) extended community exchange with the specified neighbor.  |
|         | Example:                                                                                                    |                                                                                      |
|         | Router(config-router-af)# neighbor 192.168.1.1 send-community extended                                                                                    |                                                                                      |

|         | Command or Action             | Purpose                                                                  |
|---------|-------------------------------|--------------------------------------------------------------------------|
| Step 11 | end                           | Exits address family configuration mode and enters privileged EXEC mode. |
|         | Example:                      |                                                                          |
|         | Router(config-router-af)# end |                                                                          |

# **Configuring the Data Multicast Group**

Perform this task to configure a data MDT group.

A data MDT group can include a maximum of 256 multicast groups per VPN per VRF per PE router. Multicast groups used to create the data MDT group are dynamically chosen from a pool of configured IP addresses.

- Before configuring a default MDT group, the VPN must be configured for multicast routing as described in the Configuring a Default MDT Group for a VRF, page 9.
- All access lists needed when using the tasks in this module should be configured prior to beginning the
  configuration task. For information about how to configure an access list, see the "Creating an IP
  Access List and Applying It to an Interface" module.

#### **SUMMARY STEPS**

- 1. enable
- 2. configure terminal
- 3. ip vrf vrf-name
- **4. mdt data** *group-address-range wildcard-bits* [**threshold** *kb/s*] [**list** *access-list*]
- 5. mdt log-reuse
- 6. exit

#### **DETAILED STEPS**

|               | Command or Action          | Purpose                           |
|---------------|----------------------------|-----------------------------------|
| Step 1 enable |                            | Enables privileged EXEC mode.     |
|               |                            | Enter your password if prompted.  |
|               | Example:                   |                                   |
|               | Router> enable             |                                   |
| Step 2        | configure terminal         | Enters global configuration mode. |
|               |                            |                                   |
|               | Example:                   |                                   |
|               | Router# configure terminal |                                   |

|        | Command or Action                                                                                                    | Purpose                                                                                                    |
|--------|----------------------------------------------------------------------------------------------------|----------------------------------------------------------------------------------------------------|
| Step 3 | ip vrf vrf-name                                                                                                    | Enters VRF configuration mode and defines the VPN routing instance by assigning a VRF name.                                                                                                    |
|        | Example:                                                                                                    |                                                                                                    |
|        | Router(config)# ip vrf vrf1                                                                                                    |                                                                                                    |
| Step 4 | mdt data group-address-range wildcard-bits [threshold kb/s] [list access-list]  Example: Router(config-vrf)# mdt data 239.192.20.32 0.0.0.15 threshold 1 | <ul> <li>Specifies a range of addresses to be used in the data MDT pool.</li> <li>For the <i>group-address-range</i> and <i>wildcard-bits</i> arguments, specify a a multicast group address range. The range is from 224.0.0.1 to 239.255.255.255. Because the range of addresses used in the data MDT pool are multicast group addresses (Class D addresses), there is no concept of a subnet; therefore, you can use all addresses in the mask (wildcard) range that you specify for the <i>wildcard-bits</i> argument.</li> <li>The threshold is in kb/s. The range is from 1 through 4294967.</li> <li>Use the optional list keyword and <i>access-list</i> argument to define the (S, G) MVPN entries to be used in a data MDT pool, which would further limit the creation of a data MDT pool to the particular (S, G) MVPN entries defined in the access list specified for the <i>access-list</i>argument</li> </ul> |
| Step 5 | mdt log-reuse                                                                                                    | (Optional) Enables the recording of data MDT reuse and generates a syslog message when a data MDT has been reused.                                                                                                    |
|        | Example:                                                                                                    |                                                                                                    |
|        | Router(config-vrf)# mdt log-reuse                                                                                                    |                                                                                                    |
| Step 6 | exit                                                                                                    | Returns to global configuration mode.                                                                                                    |
|        | Example:                                                                                                    |                                                                                                    |
|        | Router(config-vrf)# exit                                                                                                    |                                                                                                    |

# **Configuring Multicast Routes and Information**

Perform this task to limit the number of multicast routes that can be added in a router.

- Before configuring a default MDT group, the VPN must be configured for multicast routing as described in the Configuring a Default MDT Group for a VRF, page 9.
- All access lists needed when using the tasks in this module should be configured prior to beginning the
  configuration task. For information about how to configure an access list, see the "Creating an IP
  Access List and Applying It to an Interface" module.

#### **SUMMARY STEPS**

- 1. enable
- 2. configure terminal
- **3. ip multicast vrf** *vrf-name* **route-limit** *limit* [threshold]
- 4. ip multicast mrinfo-filter access-list

#### **DETAILED STEPS**

|        | Command or Action                                                  | Purpose                                                                                                |
|--------|--------------------------------------------------------------------|----------------------------------------------------------------------------------------------------|
| Step 1 | enable                                                             | Enables privileged EXEC mode.                                                                          |
|        |                                                                    | Enter your password if prompted.                                                                       |
|        | Example:                                                           |                                                                                                    |
|        | Router> enable                                                     |                                                                                                    |
| Step 2 | configure terminal                                                 | Enters global configuration mode.                                                                      |
|        |                                                                    |                                                                                                    |
|        | Example:                                                           |                                                                                                    |
|        | Router# configure terminal                                         |                                                                                                    |
| Step 3 | <pre>ip multicast vrf vrf-name route-limit limit [threshold]</pre> | Sets the mroute limit and the threshold parameters.                                                    |
|        |                                                                    |                                                                                                    |
|        | Example:                                                           |                                                                                                    |
|        | Router(config)# ip multicast vrf cisco route-limit 200000 20000    |                                                                                                    |
| Step 4 | ip multicast mrinfo-filter access-list                             | Filters the multicast router information request packets for all sources specified in the access list. |
|        | Example:                                                           |                                                                                                    |
|        | Router(config)# ip multicast mrinfo-filter 4                       |                                                                                                    |

# **Verifying Information for the MDT Default Group**

Perform this task to verify information about the MDT default group.

#### **SUMMARY STEPS**

- 1. enable
- **2. show ip msdp** [**vrf** *vrf*-name] **peer** [peer-address | peer-name]
- 3. show ip msdp [vrf vrf-name] summary
- 4. show ip pim [vrf vrf-name] mdt bgp
- 5. show ip pim [vrf vrf-name] mdt send
- 6. show ip pim mdt history

#### **DETAILED STEPS**

#### Step 1 enable

Enables privileged EXEC mode.

· Enter your password if prompted.

Router> enable

#### **Step 2 show ip msdp** [**vrf** vrf-name] **peer** [peer-address | peer-name]

Enter the **show ip msdp peer**command to verify detailed information about MSDP peer 224.135.250.116:

#### **Example:**

```
Router# show ip msdp peer 224.135.250.116
MSDP Peer 224.135.250.116 (rtp5-rp1.cisco.com), AS 109 (configured AS)
Description:
 Connection status:
   State: Up, Resets: 9, Connection source: Loopback2 (228.69.199.17)
   Uptime(Downtime): 1d10h, Messages sent/received: 436765/429062
   Output messages discarded: 0
  Connection and counters cleared 1w2d
                                            ago
SA Filtering:
   Input (S,G) filter: none, route-map: none
   Input RP filter: none, route-map: none
   Output (S,G) filter: none, route-map: none
   Output RP filter: none, route-map: none
SA-Requests:
   Input filter: none
   Sending SA-Requests to peer: disabled
Peer ttl threshold: 0
SAs learned from this peer: 32, SAs limit: 500
Input queue size: 0, Output queue size: 0
```

#### Step 3 show ip msdp [vrf vrf-name] summary

Enter the **show ip msdp summary** command to display MSDP peer status:

#### **Example:**

Router# show ip msdp summary

```
MSDP Peer Status Summary
Peer Address
                               Uptime/ Reset SA
                AS
                      State
                                                     Peer Name
                               Downtime Count Count
                                                     rtp5-rp1
224.135.250.116 109
                      Uр
                                1d10h
                                        9
                                               111
*144.228.240.253 1239
                                14:24:00 5
                      Uр
                                               4010
                                                    sl-rp-stk
172.16.253.19
                109
                                12:36:17 5
                                               10
                                                     rtp4-rp1
                      αU
172.16.170.110
                                        9
                109
                      Uр
                                1d11h
                                               12
                                                     ams-rp1
```

#### Step 4 show ip pim [vrf vrf-name] mdt bgp

To display information about and to verify information about the BGP advertisement of the RD for the MDT default group, use the **show ip pim mdt bgp** command in privileged EXEC mode:

#### **Example:**

Router# show ip pim mdt bgp

```
MDT-default group 232.2.1.4 rid:1.1.1.1 next_hop:1.1.1.1
```

#### Step 5 show ip pim [vrf vrf-name] mdt send

To display detailed information about and to verify information regarding the MDT data group, perform the following steps.

Enter the **show ip pim mdt send** command to show the MDT advertisements that a specified router has made:

#### **Example:**

Router# show ip pim mdt send

```
MDT-data send list for VRF:vpn8
  (source, group)
                                             MDT-data group
                                                                     ref_count
  (10.100.8.10, 225.1.8.1)
                                             232.2.8.0
  (10.100.8.10, 225.1.8.2)
                                             232.2.8.1
  (10.100.8.10, 225.1.8.3)
                                             232.2.8.2
                                                                     1
  (10.100.8.10, 225.1.8.4)
                                             232.2.8.3
  (10.100.8.10, 225.1.8.5)
(10.100.8.10, 225.1.8.6)
                                             232.2.8.4
                                             232.2.8.5
  (10.100.8.10\,,\ 225.1.8.7)
                                             232.2.8.6
  (10.100.8.10, 225.1.8.8)
(10.100.8.10, 225.1.8.9)
                                             232.2.8.7
                                                                     1
                                             232.2.8.8
                                                                     1
  (10.100.8.10, 225.1.8.10)
                                             232.2.8.9
```

#### Step 6 show ip pim mdt history

Enter the **show ip pim mdt history** command to display the data MDTs that have been reused during the past configured interval.

#### Example:

```
Router# show ip pim vrf vrf1 mdt history interval 20
```

# **Configuration Examples for Multicast VPN**

- Configuring MVPN and SSM Example, page 18
- Enabling a VPN for Multicast Routing Example, page 18
- Configuring the MDT Address Family in BGP for Multicast VPN Example, page 18
- Configuring the Multicast Group Address Range for Data MDT Groups Example, page 18
- Limiting the Number of Multicast Routes Example, page 19

## **Configuring MVPN and SSM Example**

In the following example, PIM-SSM is configured in the backbone. Therefore, the default and data MDT groups are configured within the SSM range of IP addresses. Inside the VPN, PIM-SM is configured and only Auto-RP announcements are accepted.

```
ip vrf vrf1
  rd 1:1
  route-target export 1:1
  route-target import 1:1
  mdt default 232.0.0.1
  mdt data 232.0.1.0 0.0.0.255 threshold 500 list 101
!
ip pim ssm default
ip pim vrf vrf1 accept-rp auto-rp
```

## **Enabling a VPN for Multicast Routing Example**

In the following example, multicast routing is enabled with a VPN routing instance named vrf1:

```
ip multicast-routing vrf1
```

### Configuring the MDT Address Family in BGP for Multicast VPN Example

In the following example, an MDT address family session is configured on a PE router to establish MDT peering sessions for MVPN.

```
!
ip vrf test
rd 55:2222
route-target export 55:2222
route-target import 55:2222
mdt default 232.0.0.1
!
ip multicast-routing
ip multicast-routing vrf test
!
router bgp 55
.
.
.
!
address-family vpnv4
neighbor 192.168.1.1 activate
neighbor 192.168.1.1 send-community both
!
address-family ipv4 mdt
neighbor 192.168.1.1 activate
neighbor 192.168.1.1 send-community both
!
```

# **Configuring the Multicast Group Address Range for Data MDT Groups Example**

In the following example, the VPN routing instance is assigned a VRF named blue. The MDT default group for a VPN VRF is 239.1.1.1, and the multicast group address range for MDT groups is 239.1.2.0 with wildcard bits of 0.0.0.3:

```
ip vrf blue
```

```
rd 55:1111
route-target both 55:1111
mdt default 239.1.1.1
mdt data 239.1.2.0 0.0.0.3
end
```

# **Limiting the Number of Multicast Routes Example**

In the following example, the number of multicast routes that can be added in to a multicast routing table is set to 200,000 and the threshold value of the number of mroutes that will cause a warning message to occur is set to 20,000:

```
!
ip multicast-routing distributed
ip multicast-routing vrf cisco distributed
ip multicast cache-headers
ip multicast route-limit 200000 20000
ip multicast vrf cisco route-limit 200000 20000
no mpls traffic-eng auto-bw timers frequency 0
```

# **Additional References**

#### **Related Documents**

| Related Topic                                                                                                    | Document Title                                      |
|----------------------------------------------------------------------------------------------------|-----------------------------------------------------|
| Extranet MVPN concepts, tasks, and configuration examples                                                                     | "Configuring Multicast VPN Extranet Support" module |
| Inter-AS MVPN concepts, tasks, and configuration examples                                                                     | "Configuring Multicast VPN Inter-AS Support" module |
| MVPN MIB concepts and tasks                                                                                                   | "Multicast VPN MIB" module                          |
| IP multicast commands: complete command<br>syntax, command mode, command history,<br>defaults, usage guidelines, and examples | Cisco IOS IP Multicast Command Reference            |

#### **Standards**

| Standard                                                                                                    | Title |
|----------------------------------------------------------------------------------------------------|-------|
| No new or modified standards are supported by this feature, and support for existing standards has not been modified by this feature. |       |

#### **MIBs**

| MIB               | MIBs Link                                                                                                    |
|-------------------|----------------------------------------------------------------------------------------------------|
| CISCO_MVPN_MIB.my | To locate and download MIBs for selected platforms, Cisco IOS XE releases, and feature sets, use Cisco MIB Locator found at the following URL: |
|                   | http://www.cisco.com/go/mibs                                                                                                    |

#### **RFCs**

| RFC                                                                                                    | Title |
|----------------------------------------------------------------------------------------------------|-------|
| No new or modified RFCs are supported by this feature, and support for existing RFCs has not been modified by this feature. |       |

#### **Technical Assistance**

| Description                                                                                                    | Link                             |
|----------------------------------------------------------------------------------------------------|----------------------------------|
| The Cisco Support website provides extensive online resources, including documentation and tools for troubleshooting and resolving technical issues with Cisco products and technologies.                                                                   | http://www.cisco.com/techsupport |
| To receive security and technical information about your products, you can subscribe to various services, such as the Product Alert Tool (accessed from Field Notices), the Cisco Technical Services Newsletter, and Really Simple Syndication (RSS) Feeds. |                                  |
| Access to most tools on the Cisco Support website requires a Cisco.com user ID and password.                                                                                                    |                                  |

# **Feature Information for Configuring Multicast VPN**

The following table provides release information about the feature or features described in this module. This table lists only the software release that introduced support for a given feature in a given software release train. Unless noted otherwise, subsequent releases of that software release train also support that feature.

Use Cisco Feature Navigator to find information about platform support and Cisco software image support. To access Cisco Feature Navigator, go to <a href="https://www.cisco.com/go/cfn">www.cisco.com/go/cfn</a>. An account on Cisco.com is not required.

Table 2 Feature Information for Configuring Multicast VPN

| Feature Name                                      | Releases    | Feature Information                                                                                                    |
|---------------------------------------------------|-------------|----------------------------------------------------------------------------------------------------|
| Multicast VPNIP Multicast<br>Support of MPLS VPNs | 12.0(23)S   | The Multicast VPN feature provides the ability to support multicast over a Layer 3 Virtual Private Network (VPN). As enterprises extend the reach of their multicast applications, service providers can accommodate these enterprises over their Multiprotocol Label Switching (MPLS) core network. IP multicast is used to stream video, voice, and data to an MPLS VPN network core. |
|                                                   | 12.2(13)T   |                                                                                                    |
|                                                   | 12.2(14)S   |                                                                                                    |
|                                                   | 12.0(25)S1  |                                                                                                    |
|                                                   | 12.0(26)S   |                                                                                                    |
|                                                   | 12.0(32)SY  |                                                                                                    |
|                                                   | 12.2(18)SXE |                                                                                                    |
|                                                   | 15.0(1)S    |                                                                                                    |
|                                                   |             | In Cisco IOS Release<br>12.2(18)SXE, support for this<br>feature on the Cisco Catalyst<br>6000 Series Switches was added.                                                                                                    |

Cisco and the Cisco Logo are trademarks of Cisco Systems, Inc. and/or its affiliates in the U.S. and other countries. A listing of Cisco's trademarks can be found at <a href="https://www.cisco.com/go/trademarks">www.cisco.com/go/trademarks</a>. Third party trademarks mentioned are the property of their respective owners. The use of the word partner does not imply a partnership relationship between Cisco and any other company. (1005R)

Any Internet Protocol (IP) addresses and phone numbers used in this document are not intended to be actual addresses and phone numbers. Any examples, command display output, network topology diagrams, and other figures included in the document are shown for illustrative purposes only. Any use of actual IP addresses or phone numbers in illustrative content is unintentional and coincidental.